# Topic 2. Free BLAST to your hands with customized databases and well result viewer. 主題二:高效率平行BLAST之個人 化序列搜尋平台、客製化比對資 料庫及搜尋結果管理系統

2010.10.07.

by Linda Lu

## **MyBLAST**

Myblast is the web-application of the customized biological sequence alignment tool.

## **Motivation of MyBlast**

➢In most public BLAST service, users can only search a pre-existing public database and find their interesting targets from massive blast results

Here we construct a web-accessible service, myBLAST, for running blast on customized databases and managing these databases as well as the blast results

➢With the versatile BLAST result parser, users can browse the output filtered by options on strand-match and top n ranked hits

A blast service can be shared for small group / personal use

From Similarity Search and Phylogentic Analysis PDF file page14,2009,Dec.

|                           | myBLAST<br>Web | myBLAST<br>(standalone) | NCBI Web<br>BLAST | NCBI BLAST<br>(standalone) |
|---------------------------|----------------|-------------------------|-------------------|----------------------------|
| Graphic<br>Interface      | $\checkmark$   | $\checkmark$            | $\checkmark$      | ×                          |
| Personalize<br>Database   | $\checkmark$   | $\checkmark$            | ×                 | $\checkmark$               |
| Parallel<br>Computing     | $\checkmark$   | $\checkmark$            | $\checkmark$      | $\checkmark$               |
| Batch Query               | $\checkmark$   | $\checkmark$            | $\checkmark$      | $\checkmark$               |
| Database<br>manager       | $\checkmark$   | $\checkmark$            | ×                 | ×                          |
| Result Parser and manager | $\checkmark$   | $\checkmark$            | ×                 | ×                          |
| User<br>manager           | $\checkmark$   | ×                       | $\checkmark$      | ×                          |

From Similarity Search and Phylogentic Analysis PDF file page15 ,2009,Dec.

## MyBlast is **Multi-Thread Processing**. -More efficiency.

-Faster then before.

|                           | :: - Windows Internet Explorer                           |                             |                                    |                                     |                             | - |
|---------------------------|----------------------------------------------------------|-----------------------------|------------------------------------|-------------------------------------|-----------------------------|---|
| 🗢 🧖 ht                    | ttp://140.109.16.56:8080/myblast_standalone/BlastFollow  |                             |                                    | 💽 🗟 🐓 🗙 🛛                           | 賀 Live Search               |   |
| <u>I</u> dit <u>V</u> iew | Favorites Tools Help                                     |                             |                                    |                                     |                             |   |
| rites 🛛 🔮                 | 🍃 🔮 Introduction MyBlast 🌼 linda 系統生物學暨網路生 🏉 建議的網站 🗸 🦲 取 | 得更多附加元件                     | <b>+</b> •                         |                                     |                             |   |
| ning BLASI                | T::                                                      | 📕 Windows 工作                | 管理員                                |                                     |                             | 0 |
|                           |                                                          | 檔案(F) 選項( <u>0</u>          | )檢視(V) 關機(U)                       | 說明(出)                               |                             | Г |
|                           |                                                          | 應用程式 處理                     | <b>程序 效能 網路</b>                    | 功能 使用者                              |                             |   |
|                           |                                                          | CPU 使用率                     |                                    | 錄                                   |                             |   |
|                           | Now is working, the BLAST results                        | 100 %                       | W. And                             | V WW                                | Ŵ                           |   |
|                           | Sur.<br>Bac                                              | - PF 使用量                    |                                    |                                     |                             |   |
|                           | The BLAST result will be shown on BLAST                  | 總計<br>控制碼<br>執行緒<br>處理程序    | 52870<br>973<br>66                 | ─ 審體記憶體(K) —<br>總共<br>可用<br>系統快取記憶體 | 1555696<br>974016<br>338988 |   |
|                           | Note: The job is running in batch mode, ar               | - 確認負載 (K<br>總共<br>限制<br>尖峰 | )<br>1164924<br>5592796<br>2439476 | - 核心記憶體 (K)<br>總共<br>已分頁<br>未分頁     | 137008<br>94616<br>42392    |   |
|                           |                                                          |                             | CPU 使用率: 100%                      | 認可使用:1137K/                         | 5461K                       |   |

😜 Internet 🛛 🖓 🕶 🔍 100%

# MyBLAST standalone installation

http://elm.iis.sinica.ed/u.tw. Favorites Tools Help

我們的最新消息. I Lab of Systems Biology & Network...

我們的最新消息

🚖 🔮 Introduction MyBlast 🍈 linda 系統生物學暨網路生... 🌈 建簇的網站:

Lab of Systems Biology & Network Biology

💌 😣 😽 🗙 ಶ Live Se

🔥 🔹 🔄 🤟 🚍 📼 Page 🗸 Safety 🗸 Tool:

行事曆

« 9月 2010

- 二 三 四 五 六

網頁註解 🔹 🎲 拼字檢查 •

Download link

🔽 🛃 搜尋・🕫 🧭・ 🤚・ 🔁 分享・ 👰・ 🗌

Lab of Systems Biology & Network Biology website

http://eln.iis.sinica.edu.tw

## Download link.

1.Click the Download link on the top of the main page. Innovation for Human Life

2.Fill in the form, then submit it.

The download process starts immediately

| THE GOWINDA     | u process sta                                        | and infinite unalery.                                                                                                    |               | 標題                                                                                                    |                                              | 葐表時間▼                 | 作者    | 6 7 8 9 10 1                                                                                                    |
|-----------------|------------------------------------------------------|----------------------------------------------------------------------------------------------------|---------------|----------------------------------------------------------------------------------------------------|----------------------------------------------|-----------------------|-------|----------------------------------------------------------------------------------------------------|
| 7               | ②Download page/相關程式下載  Lat of Systems Biology & Netw | ork Biology - Windows Internet Explorer                                                                                            |               | 2009中央研究院生命科                                                                                                    | 學圖書館 生物資訊教育推廣                                | 11/13/2009 -<br>16:47 | admin | 13         14         15         16         17         1           20         21         22         23         24         2 |
|                 | ⊖                                                    |                                                                                                    | - 8           | 🔸 🗙 ಶ Live Search                                                                                                    | 掲/ Myblast download and Online Help          | 10/30/2009 -<br>15:18 | admin | 27 28 29 30                                                                                                    |
| <u> </u>        | × Google                                             | <ul> <li>              → 2</li></ul>                                                                                               | 🍄 拼字          | 検査 - >> 🔌 - 🔿                                                                                                    | I/ ELN 線上教學                                  | 10/29/2009 -<br>16:30 | admin | 搜尋                                                                                                    |
|                 | ② Download page/相關程式下載   Lab of Systems Biolo        |                                                                                                    | - 🚔 •         | Page - Safety - Tools -                                                                                                    |                                              | 10/29/2009 -<br>12:39 | admin |                                                                                                    |
|                 |                                                      | Download What's New About                                                                                                    | us Re         | esearch Nembers                                                                                                    | 009年蝦轉錄體學(Transcriptome/Transcriptomics)分析技術 | 07/20/2009 -<br>13:20 | admin |                                                                                                    |
|                 | Lab of Systems                                       | Biology & Network Biology                                                                                                    |               |                                                                                                    |                                              |                       |       | Internet                                                                                                    |
|                 | 首頁                                                   |                                                                                                    |               |                                                                                                    |                                              |                       |       |                                                                                                    |
|                 | Download page/相關程式下載                                 | form                                                                                                    |               | 搜尋                                                                                                    |                                              |                       |       |                                                                                                    |
|                 |                                                      | wnload. You will get the notification when the program updates.<br>e tell your colleagues and cite our works in your publications. | 行事            |                                                                                                    |                                              |                       |       |                                                                                                    |
|                 | 諸道入下列相關資料,作爲日後程式升級與新版本推出<br>的研究有所幫助,請您不容告知您的研究伙伴,並在加 | H時的歐路依接,保持您的系统的我們同步。如果您疑得我們的這些程式對您<br>您的出版論文中提及我們的文型分析平台。                                                                          | -             | × 9月 2010 二 三 四 ゴ 六 目 1 2 3 4                                                                                                    |                                              |                       |       |                                                                                                    |
|                 | name<br>姓名                                           |                                                                                                    | 6<br>13<br>20 | 7         8         9         10         11         1           14         15         16         17         18         1           21         22         23         24         25         2 |                                              |                       |       |                                                                                                    |
| Download buttor | Affiliation<br>所屬單位                                  |                                                                                                    |               | 28 29 30                                                                                                    |                                              |                       |       |                                                                                                    |
| Download Dullo  | 電子信箱                                                 |                                                                                                    | 搜尋            | 搜尋                                                                                                    |                                              |                       |       |                                                                                                    |
|                 | donwload                                             | M/Blast(standalone) for windows                                                                                                    | ) Internet    | + tu                                                                                                    |                                              |                       |       |                                                                                                    |

### Download process

1.The browser pop up the question. Click Save.

3.Wait until the process done.

### Execute setup\_myblast.exe

- 1.The setup\_myblast.exe is inside the myblast.rar
  - Double click the myblast.rar
- 2.Execute this setup\_myblast.exe

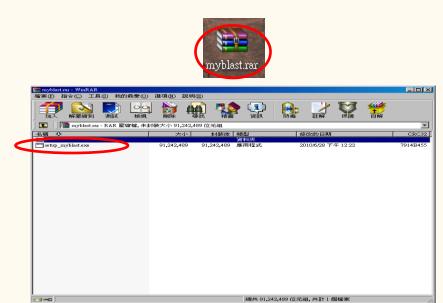

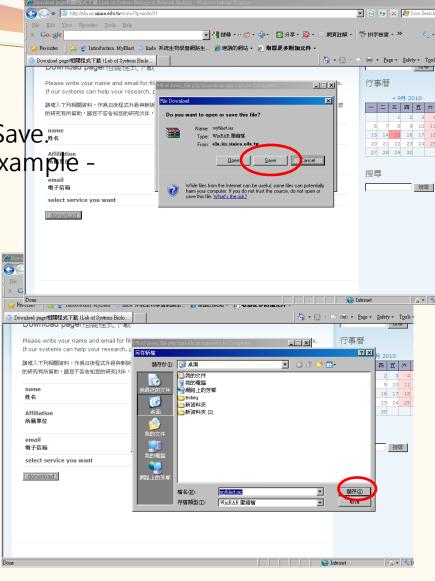

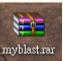

Myblast.rar shows on the desktop

### Follow the setup wizard

1.Start from the welcome

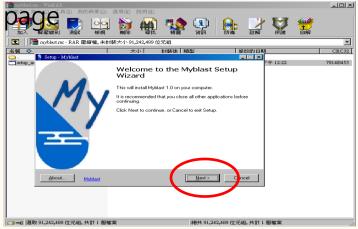

#### 2.At the end, the main page and the control panel start automatically.

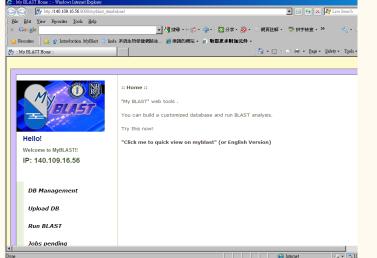

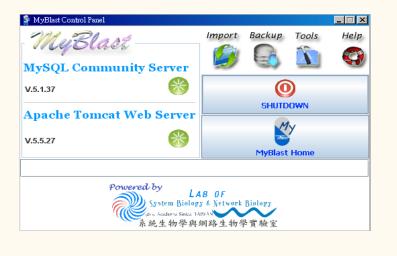

## Information of web link

- Online website: (use MyBLAST online)
   <u>http://mybioweb.nhri.org.tw/myblast</u>
- Standalone version: (need to install MyBLAST in your computer) <u>http://eln.iis.sinica.edu.tw</u>
- MyBLAST video demo : (watch online)
   <u>http://eln.iis.sinica.edu.tw</u>

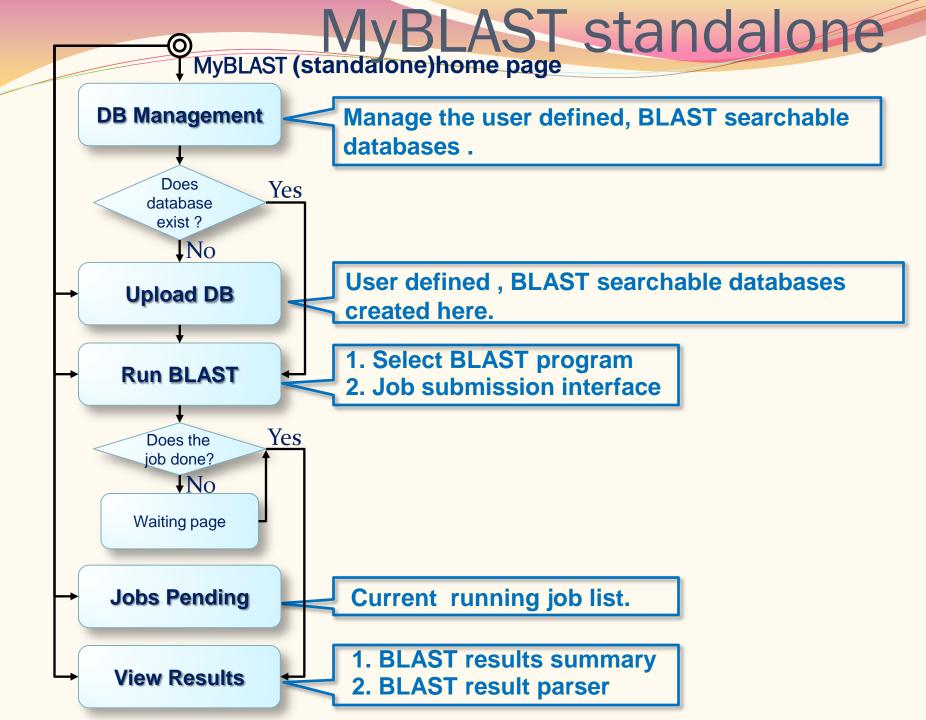

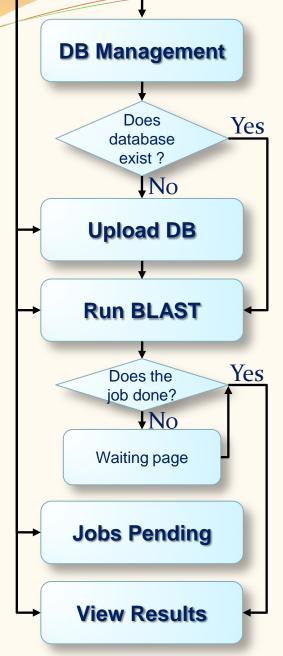

### Start point : Go to MyBLAST home page.

1. Typing URL

http://localhost:8080/myblast\_standalone/

2. Or by clicking the **MyBlast Home** button in the MyBlastControlPanel.

|                                                                                                    | F MyBlast Control Fanel                                                           |             |         |        |      |
|----------------------------------------------------------------------------------------------------|-----------------------------------------------------------------------------------|-------------|---------|--------|------|
|                                                                                                    | MyBlast<br>MySQL Community Server                                                 | Import      | Backup  | Tools  | Help |
| y ELAST Home - **                                                                                                    | V.5.1.37                                                                          |             | SHUTD   | /      |      |
| ●                                                                                                    | Apache Tomcat Web Server                                                          |             | - M     | y      |      |
| ⑦! - ◎ ▲KR83 ○ ※ 我的應用程式 20 - ○                                                                                                    | V.J.J.Z1                                                                          |             | MyBlast | : Home |      |
| wordbe: 会 (Lindowizon MyBlat ) Mak 系統生物學展開発生 (金規語的構成 - 全 取編更多相加<br>MyBLAST Home :                                                          | Powered by Ly<br>System Biolog<br>was Acatero Sinica T<br>系統生物學與<br>AST analysis. | URCAN VANUE | $\sim$  |        |      |
| PEILO: "Click me to quick view on myblast" (or Engli Weicome to MyBLAST!! IP: 140.109.16.56 DB Management Upload DB Run BLAST Jobs panding | sh Version)                                                                       |             |         |        |      |
|                                                                                                    | ▶                                                                                 |             |         |        |      |

 $\bigcirc$ 

#### Start point : Go to MyBLAST home page.

# 1. Typing URL http://localhost:8080/myblast\_standalone/

2. Or by clicking the **MyBlast Home** button in the MyBlastControlPanel.

| Why Mboshbots 3080/myblest_standalone/       Elle Edit       Yev Figurities Tools Help         Elle Edit       Yev Figurities Tools Help       Yev Figurities Tools Help         Congle       Yev Figurities Tools Help       Yev Figurities Tools Help         Congle       Yev Figurities Tools Help       Yev Figurities Tools Help         Congle       Yev Figurities Tools Help       Yev Figurities Tools Help         Congle       Yev Figurities Tools Help       Yev Figurities Tools Help         Congle       Yev Figurities Tools Help       Yev Figurities Tools Help         Congle       Yev Figurities Tools Help       Yev Figurities Tools Help         Congle       Yev Figurities Tools Help       Yev Figurities Tools Help         Congle       Yev Figurities Tools Help       Yev Figurities Tools Help         Feronties       Yev Figurities Tools Help       Yev Figurities Tools Help         Feronties       Yev Figurities Tools Help       Yev Figurities Tools Help         Figurities       Intervention       Yev Figurities Tools Help         Figurities       Intervention       Yev Figurities Tools Help         Figurities       Intervention       Yev Figurities Tools Help         Figurities       Intervention       Yev Figurities Tools Help         Figurities       Intervention       Yev                                                                                                    |
|----------------------------------------------------------------------------------------------------|
| Y       2 (2) (2) (2) (2) (2) (2) (2) (2) (2) (2                                                                                                    |
| Image: State And State And State A |
| <ul> <li></li></ul>                                                                                                    |
| * :: My ELAST Home ::       * N = Rage * Safety * Tools * @ * *      *      *      *      *      *      *      *      *      *      *      *      *      *      *      *      *      *      *      *      *      *      *      *      *      *      *      *      *      *      *      *      *      *      *      *      *      *      *      *      *      *      *      *      *      *      *      *      *      *      *      *      *      *      *      *      *      *      *      *      *      *      *      *      *      *      *      *                                                                                                         |
| Image: state of the state of the state |
| "My BLAST" web tools .         You can build a customized database and run BLAST analysis.         Try this now!         "Click me to quick view on myblast" (or English Version)                                                                                                    |
| "My BLAST" web tools .         You can build a customized database and run BLAST analysis.         Try this now!         "Click me to quick view on myblast" (or English Version)                                                                                                    |
| "My BLAST" web tools .         You can build a customized database and run BLAST analysis.         Try this now!         "Click me to quick view on myblast" (or English Version)                                                                                                    |
| "My BLAST" web tools .         You can build a customized database and run BLAST analysis.         Try this now!         "Click me to quick view on myblast" (or English Version)                                                                                                    |
| You can build a customized database and run BLAST analysis.         Try this now!         Hello!         Welcome to MyBLAST!!                                                                                                    |
| Hello!       "Click me to quick view on myblast" (or English Version)         Welcome to MyBLAST!!       "Click me to quick view on myblast" (or English Version)                                                                                                    |
| Hello!       "Click me to quick view on myblast" (or English Version)         Welcome to MyBLAST!!       "Click me to quick view on myblast" (or English Version)                                                                                                    |
| Hello!       "Click me to quick view on myblast" (or English Version)         Welcome to MyBLAST!!       "Click me to quick view on myblast" (or English Version)                                                                                                    |
| Welcome to MyBLAST!!                                                                                                    |
|                                                                                                    |
| IP: 140.109.16.56                                                                                                    |
|                                                                                                    |
|                                                                                                    |
|                                                                                                    |
| DB Management                                                                                                    |
|                                                                                                    |
| Upload DB                                                                                                    |
|                                                                                                    |
| Run BLAST                                                                                                    |
| Done                                                                                                    |

Start point : Go to MyBLAST home page.

- 1. Typing URL http://localhost:8080/myblast\_standalone/
- 2. Or by clicking the **MyBlast Home** button in the MyBlastControlPanel. (Don't need to type URL.)

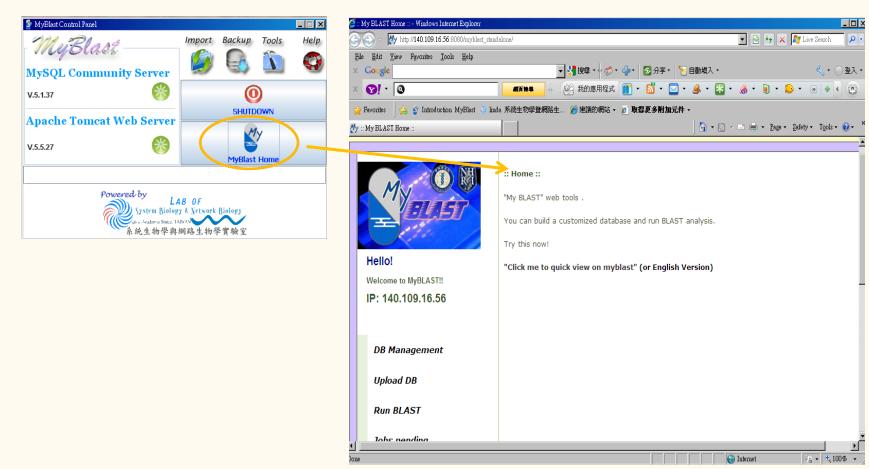

Hello!

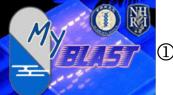

① MyBLAST home link

② DB Management link

- ③ Upload DB link
- ④ Run BLAST link
- ⑤ Jobs pending link
- 6 View Results link
- ⑦ User Guide link
- ⑧ Contact Us link
- Isash Demo link
- Websites link
- Lab of System Biology & Network Biology website link

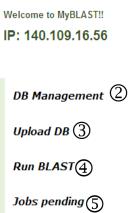

View Results (6)

User Guide

Contact Us(8)

:: Home ::

"My BLAST" web tools .

You can build a customized database and run BLAST analysis.

Try this now!

(0) "Click me to quick view on myblast" (or English Version)

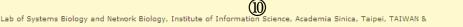

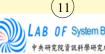

OF System Biology & Network Biology 宽院資訊科學研究所 @iis, Academia Sinica, 7

Division of Biostatistics and Bioinformatics, National Health Research Institutes, Miao-Li, TAIWAN © 2009 All rights

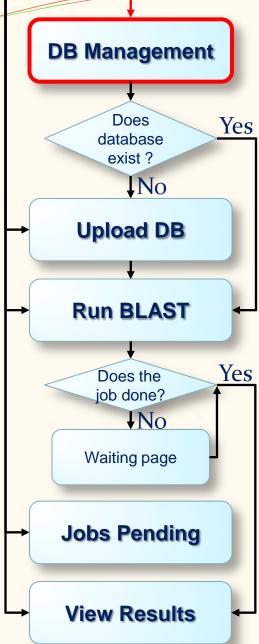

Hello! Welcome to MyBLAST!! IP: 140.109.16.56

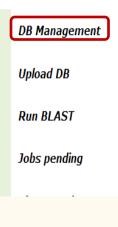

| :: Databa | se Mana | germent ::     |                  |      |          |        |        |
|-----------|---------|----------------|------------------|------|----------|--------|--------|
| Here's    | your da | itabase lists: |                  |      |          |        |        |
| DB_i      | l type  | description    | date             | Edit | Download | Detail | Delete |
| 1         | N       | hp26695        | 2010-09-20 16:35 | ₽    |          |        |        |

#### Your sequences was converted to database.

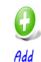

Manage the user defined, BLAST searchable databases .

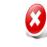

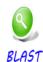

L

Delete

#### **DB Management**

Manage the user defined, BLAST searchable databases.

- ① Edit icon: Modify the particular uploaded DB data.
- ② Download icon: Download the particular uploaded DB FASTA format file.
- ③ Detail icon: view the BLAST command and database log.
- Delete checkbox: Check to delete the particular uploaded DB. Click the "Delete" button to start to do the DB deletion.
- Link to Upload DB:Add a database.
- ⑥ Link to Run BLAST: Run a BLAST program

|                      |       | e M <mark>ana</mark> | Your sequence | es was conve     | erted to database.          |
|----------------------|-------|----------------------|---------------|------------------|-----------------------------|
| Detter /             | DB_id | type                 | description   | date             | Edit Download Detail Delete |
| Hello!               | 1     | N                    | hp26695       | 2010-09-20 16:35 | I I2 I II                   |
| Welcome to MyBLAST!! |       |                      |               |                  |                             |
| IP: 140.109.16.56    |       |                      | 5             |                  | 6                           |
| DB Management        |       |                      | Add           | Delete           | BLAST                       |
| Upload DB            |       |                      |               | $\smile$         |                             |
| Run BLAST            |       |                      |               |                  |                             |
| Jobs pending         |       |                      |               |                  |                             |

#### MyBLAST (standalone)home page $\bigcirc$

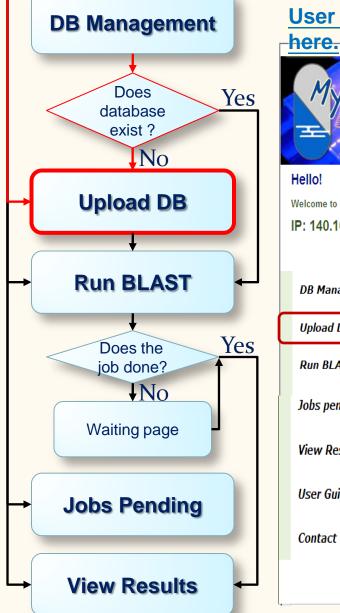

#### User defined , BLAST searchable databases created

:: Upload Database ::

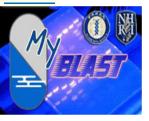

Welcome to MyBLAST!!

IP: 140.109.16.56

**DB Management** Upload DB

Run BLAST

Jobs pending

View Results

User Guide

Contact Us

| Upload your sequences to build a mini database.                |
|----------------------------------------------------------------|
| Your Sequence Type:                                            |
| • Nucleotide Select the sequences type.                        |
| C Protein                                                      |
| Enter sequences below in FASTA format:                         |
| ×                                                              |
| Or load from disk Browse<br>Input your sequences in this area. |
| Database Description (optional) :                              |
| ×                                                              |
| Upload                                                         |

#### Upload DB

#### User defined, BLAST searchable databases created here.

①Sequence Type: Nucleotide or protein.

②Enter sequences:
Copy and paste the FASTA format to the text area.
Or enter the full file path and file name.

③Description: simple notes to this database.

④FASTA format description
link

<sup>⑤</sup>Upload button: Click to send out the form.

<sup>©</sup>Clear button: clean up the form data.

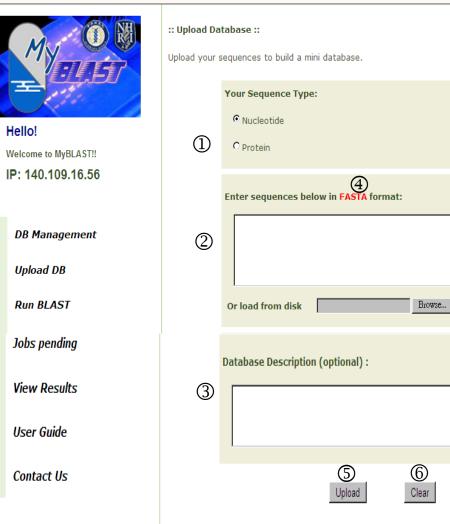

۵.

7

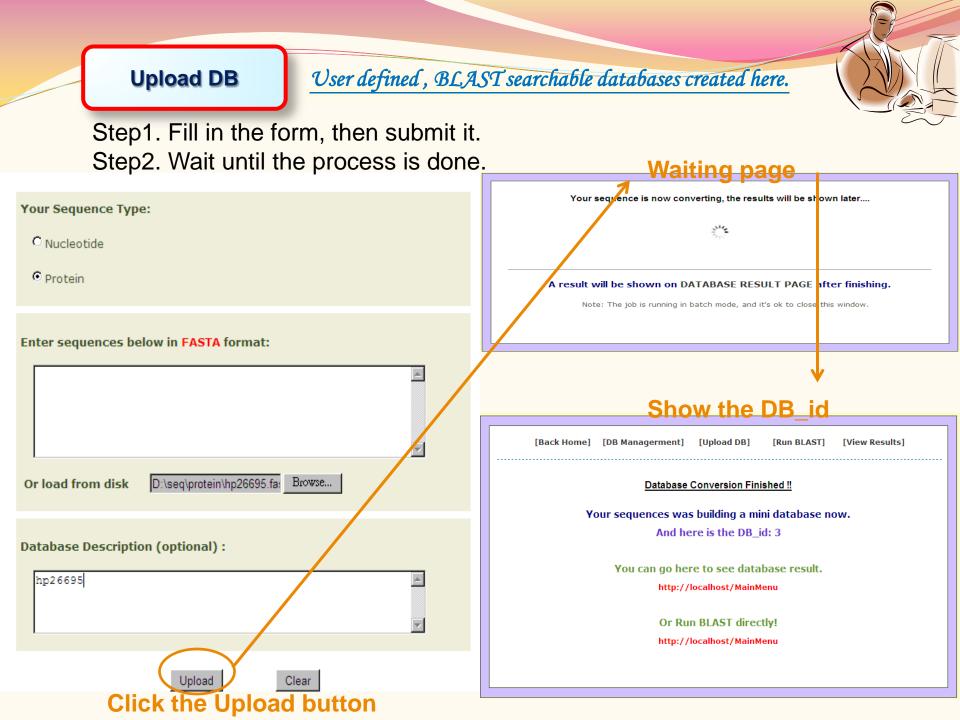

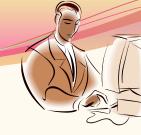

#### You may want to go to DB Management to view the database.

| My                   | :: Database Managerment ::<br>Here's your database lists: |      |             |                  |      |          |        |        |
|----------------------|-----------------------------------------------------------|------|-------------|------------------|------|----------|--------|--------|
| =                    | DB_id                                                     | type | description | date             | Edit | Download | Detail | Delete |
| Hello!               | 1                                                         | N    | hp26695     | 2010-09-20 16:35 | ₽    | 8        |        |        |
| Welcome to MyBLAST!! |                                                           |      |             |                  |      |          |        |        |
| IP: 140.109.16.56    |                                                           |      |             |                  |      |          |        |        |
|                      |                                                           |      | 0           | 8                | (    |          |        |        |
| DB Management        |                                                           |      | Add         | Delete           | BL   | AST      |        |        |
| Upload DB            |                                                           |      |             |                  |      |          |        |        |
| Run BLAST            |                                                           |      |             |                  |      |          |        |        |
| Jobs pending         |                                                           |      |             |                  |      |          |        |        |

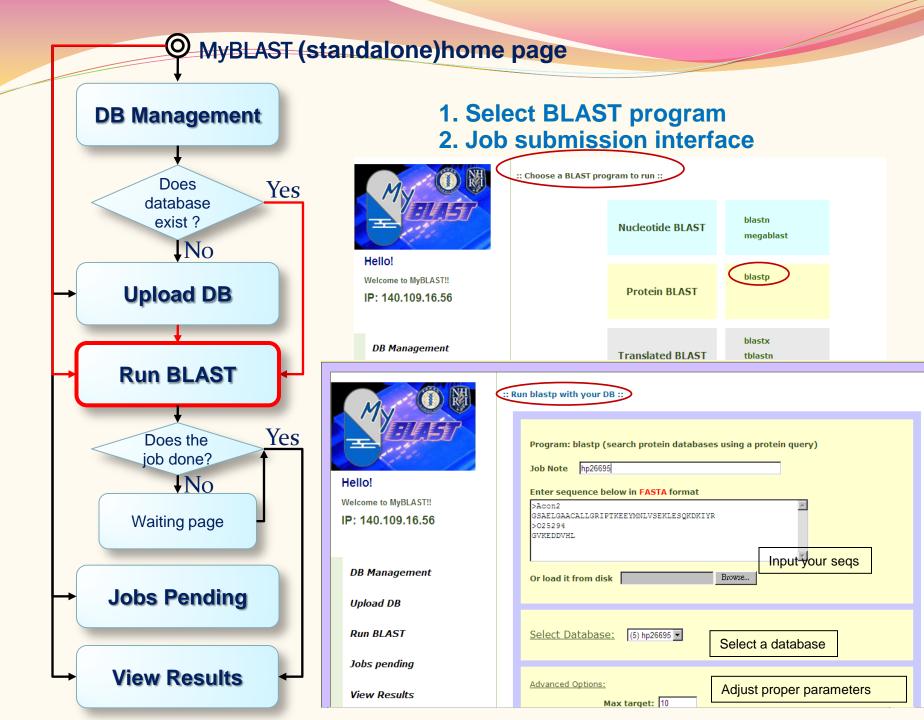

#### Run BLAST

#### 1. Select BLAST program

2. Job submission interface

- ① blastn link
- 2 megablast link
- ③ blastp link
- ④ blastx link
- ⑤ tblastn link
- <sup>®</sup> tblastx link

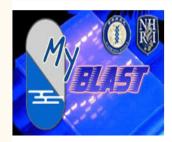

Hello! Welcome to MyBLAST!! IP: 140.109.16.56

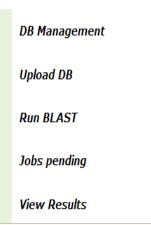

:: Choose a BLAST program to run ::

| Nucleotide BLAST | 1)<br>blastn<br>2) megablast                                             |
|------------------|--------------------------------------------------------------------------|
| Protein BLAST    | 3 blastp                                                                 |
| Translated BLAST | <ul> <li>(4) blastx</li> <li>(5) tblastn</li> <li>(6) tblastx</li> </ul> |
|                  |                                                                          |

### Run BLAST

#### 1. Select BLAST program

2. Job submission interface

:: Run blastp with your DB ::

- ① Job note
- ② Copy and paste the FASTA format to the text area.
- Or enter the full file path and file name.
- ③ Select Database
- ④ Advanced Options: Max target
- S Advanced Options: E-Value
- ⑥ Advanced Options: Matrix
- ⑦ Advanced Options: Gap Creation

- Image: Construction of the particular parameter.

Program: blastp (search protein databases using a protein query)

Job Note hp26695

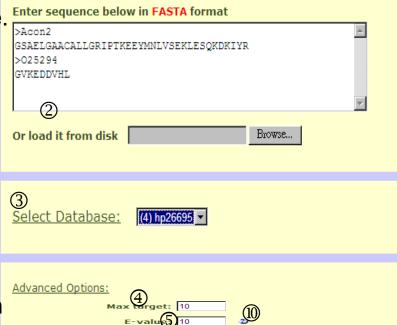

BLOSUM62 -

Submit

Existence: 11 Extension: 1

Furn off the low complexity filter 🛛 2

Clear

Matrix

Gap creatio

Word siz

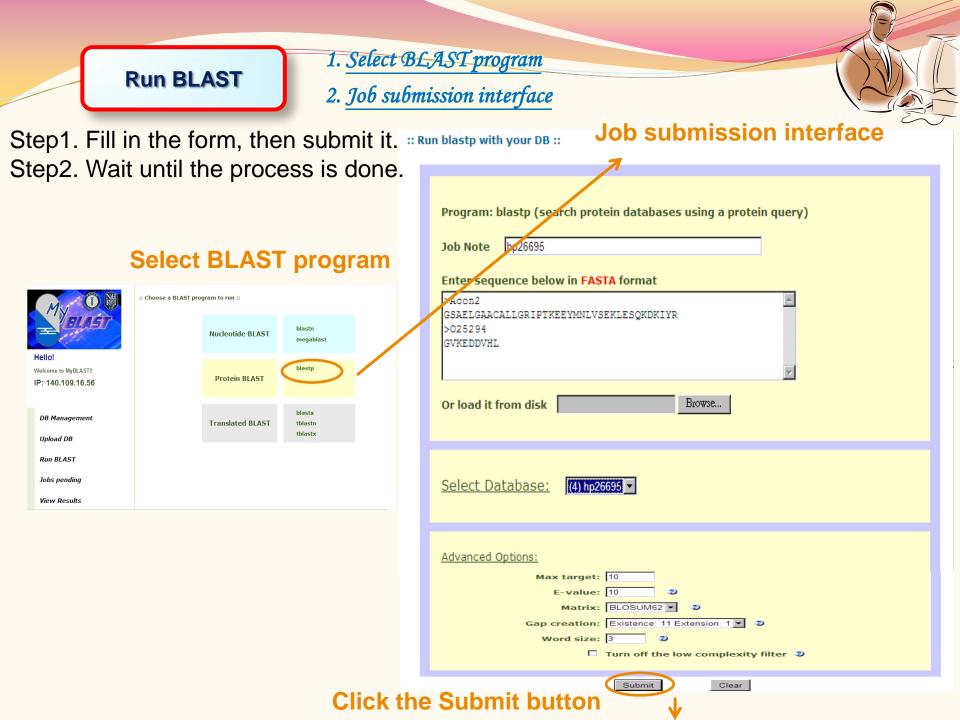

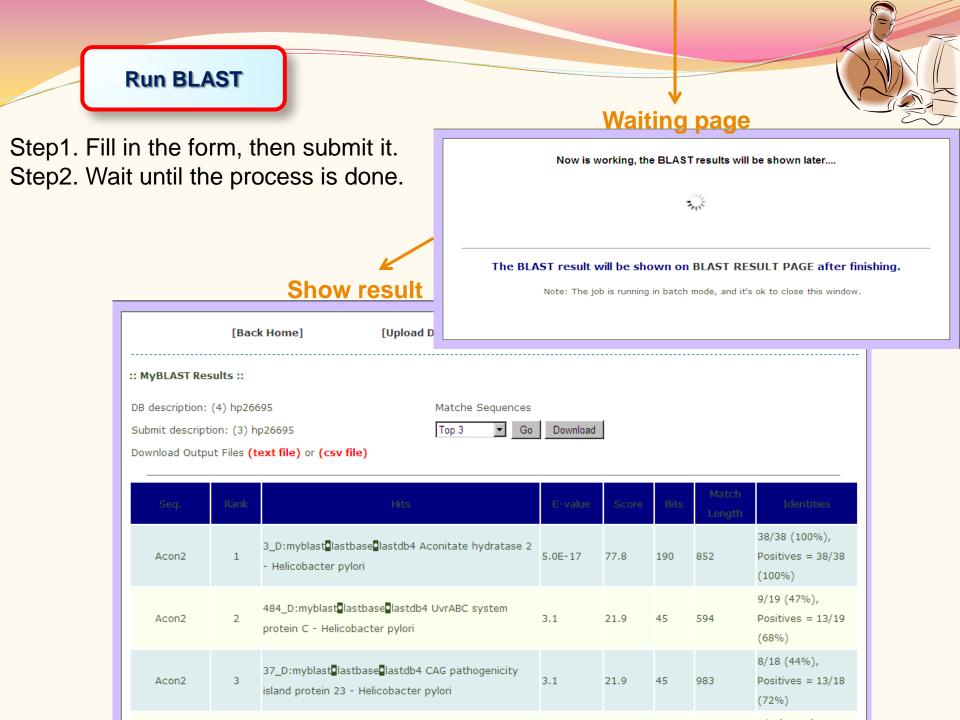

**DB Management** 

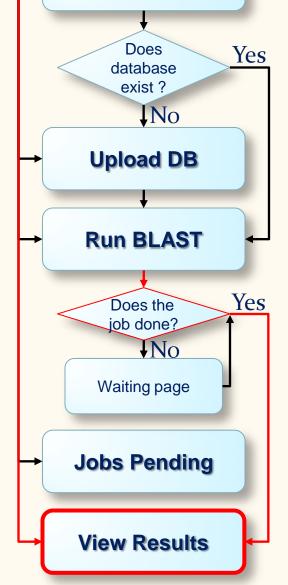

## BLAST results summary BLAST result parser

| EA                                                                  | 5/                                                                                                    | Here's I                               | BLAST resu                                                                                   | <u>lt lists:</u>                                                                              |                                      |              |                              |                                               |                                                                                |                                                                     |      |
|---------------------------------------------------------------------|----------------------------------------------------------------------------------------------------|----------------------------------------|----------------------------------------------------------------------------------------------|-----------------------------------------------------------------------------------------------|--------------------------------------|--------------|------------------------------|-----------------------------------------------|--------------------------------------------------------------------------------|---------------------------------------------------------------------|------|
| Jen .                                                               | 1                                                                                                    | Databas<br>Descrip                     | -                                                                                            | Submit Descrip                                                                                | ion                                  | Date         |                              |                                               | Result                                                                         | Detail                                                              | de   |
| 0!                                                                  |                                                                                                    |                                        |                                                                                              |                                                                                               |                                      | 2010-09-2    | 20 16:36 ~                   |                                               |                                                                                |                                                                     |      |
| ome to MyBLAST!!                                                    |                                                                                                    | (1)hp266                               | 595                                                                                          | (1)hp26695                                                                                    |                                      | 2010-09-2    | 20 16:38                     | (                                             |                                                                                |                                                                     |      |
| 40.109.16.56                                                        | ò                                                                                                    |                                        |                                                                                              |                                                                                               |                                      | (0.02hr. S   | ize:28.57M                   | B)                                            | $\overline{\mathbf{\Lambda}}$                                                  | $\wedge$                                                            |      |
|                                                                     |                                                                                                    | Delete                                 |                                                                                              |                                                                                               | (                                    | Click to     | see this                     | s resul                                       | lt                                                                             |                                                                     |      |
| Management                                                          |                                                                                                    |                                        |                                                                                              |                                                                                               | View                                 | / this re    | sult's B                     | LAST                                          | comn                                                                           | nand                                                                |      |
| load DB                                                             |                                                                                                    |                                        |                                                                                              |                                                                                               |                                      |              |                              | Del                                           | lete th                                                                        | is res                                                              | sul  |
| 81 F 67                                                             |                                                                                                    |                                        |                                                                                              |                                                                                               |                                      |              |                              |                                               |                                                                                |                                                                     |      |
|                                                                     | [Back I                                                                                                    | 40me]                                  | [Upload Di                                                                                   | B] [R:                                                                                        | in BLAST                             | 1            | [View]                       | Results]                                      |                                                                                |                                                                     |      |
| :: MyBLAST Re<br>DB description:<br>Submit descrip<br>Download Outp | sults ::<br>(1) hp2669<br>tion: (1) blas                                                                   | 5<br>tp 26695                          | Ĭ                                                                                            | Matche Sequences                                                                              | Downlos                              | Sele         | Eview<br>ect the a<br>you wa | amoun                                         |                                                                                | eqs                                                                 | ***  |
| DB description:<br>Submit descrip                                   | sults ::<br>(1) hp2669<br>tion: (1) blas                                                                   | 5<br>tp 26695                          | Ĭ                                                                                            | Matche Sequences                                                                              | Downlos                              | Sele<br>that | ect the a<br>you wa          | amoun                                         | show                                                                           | eqs                                                                 |      |
| DB description:<br>Submit descrip<br>Download Outp                  | sults ::<br>(1) hp26699<br>bion: (1) blas<br>nut Files (tex<br>Rank<br>1                                   | 5<br>tp 26695                          | ad the "t                                                                                    | Matche Sequences<br>Top 3 <u>Go</u><br>ext" or "csv"                                          | Downlo                               | Sele<br>that | ect the a<br>you wa          | Match<br>Length                               | show                                                                           | <b>tities</b><br>00%),                                              |      |
| DB description:<br>Submit descrip<br>Download Outp                  | sults ::<br>(1) hp26691<br>bion: (1) blas<br>ut Files (tex<br>Rank<br>1 3<br>H<br>2 b                      | ttp 26695<br>Downloa<br>               | ad the "t<br>Hits<br>Hastdb1 Aconit                                                          | Matche Sequences<br>Top 3 Go<br>ext" Or "CSV"<br>tate hydratase 2 -                           | Downlow<br>file<br>E-valu            | Sele<br>that | ect the a<br>you wa          | Amoun<br>nt to s<br>Match<br>Length<br>2      | Ider<br>38/38 (10<br>Positives                                                 | titics<br>00%),<br>= 38/38<br>3%),<br>= 19/36<br>aps =              |      |
| D8 description:<br>Submit descrip<br>Download Outp<br>Seq.<br>Acon2 | sults ::<br>(1) hp26691<br>bion: (1) blas<br>ut Files (tex<br>Rank<br>1 3<br>1 4<br>2 b<br>n<br>3 3<br>3 3 | cimyblast@astbase<br>elicobacter pylon | ad the "t<br>Hits<br>Hastdb1 Aconit<br>Hastdb1 2,3<br>ndependent pi<br>pylori<br>Qastdb1 CAG | Matche Sequences<br>Top 3 <u>Go</u><br>ext" Or "CSV"<br>tate hydratase 2 -<br>hosphoglycerate | Downloo<br>file<br>E-valu<br>8.0E-18 | e Score      | ect the a<br>you wa          | Amoun<br>nt to s<br>Match<br>Length<br>2<br>1 | 1der<br>38/38 (14<br>Positives<br>(100%)<br>12/36 (31<br>Positives<br>(52%), G | tities<br>20%),<br>= 38/38<br>3%),<br>= 19/36<br>aps =<br>%)<br>%), | 1000 |

#### **View Results**

#### 1. BLAST results summary 2. BLAST result parser

① Result parser link

② Log link.
③ Delete checkbox:
Check to delete the particular result.
Click the "Delete"
button to start to do

the result deletion.

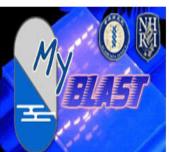

Hello! Welcome to MyBLAST!! IP: 140.109.16.56

**DB Management** 

Upload DB

Run BLAST

Jobs pending

| Date                   | Result                                                                                                    | Deta                                                                                                    |
|------------------------|----------------------------------------------------------------------------------------------------|----------------------------------------------------------------------------------------------------|
| 2010-09-20 16:36 ~     | 1                                                                                                    | 2                                                                                                    |
| 2010-09-20 16:38       |                                                                                                    |                                                                                                    |
| (0.02hr. Size:28.57MB) |                                                                                                    |                                                                                                    |
| 2010-09-21 14:29 ~     |                                                                                                    |                                                                                                    |
| 2010-09-21 14:31       |                                                                                                    |                                                                                                    |
| (0.03hr. Size:28.57MB) |                                                                                                    |                                                                                                    |
| 2010-09-23 17:23 ~     |                                                                                                    |                                                                                                    |
| 2010-09-23 17:24       |                                                                                                    |                                                                                                    |
| (0.01hr. Size:0.01MB)  | $   \uparrow$                                                                                                    | ↑                                                                                                    |
|                        | 2010-09-20 16:36 ~<br>2010-09-20 16:38<br>(0.02hr. Size:28.57MB)<br>2010-09-21 14:29 ~<br>2010-09-21 14:31<br>(0.03hr. Size:28.57MB)<br>2010-09-23 17:23 ~<br>2010-09-23 17:24 | 2010-09-20 16:36 ~         2010-09-20 16:38         (0.02hr. Size:28.57MB)         2010-09-21 14:29 ~         2010-09-21 14:31         (0.03hr. Size:28.57MB)         2010-09-23 17:23 ~         2010-09-23 17:24 |

All the BLAST results were saved in this nage

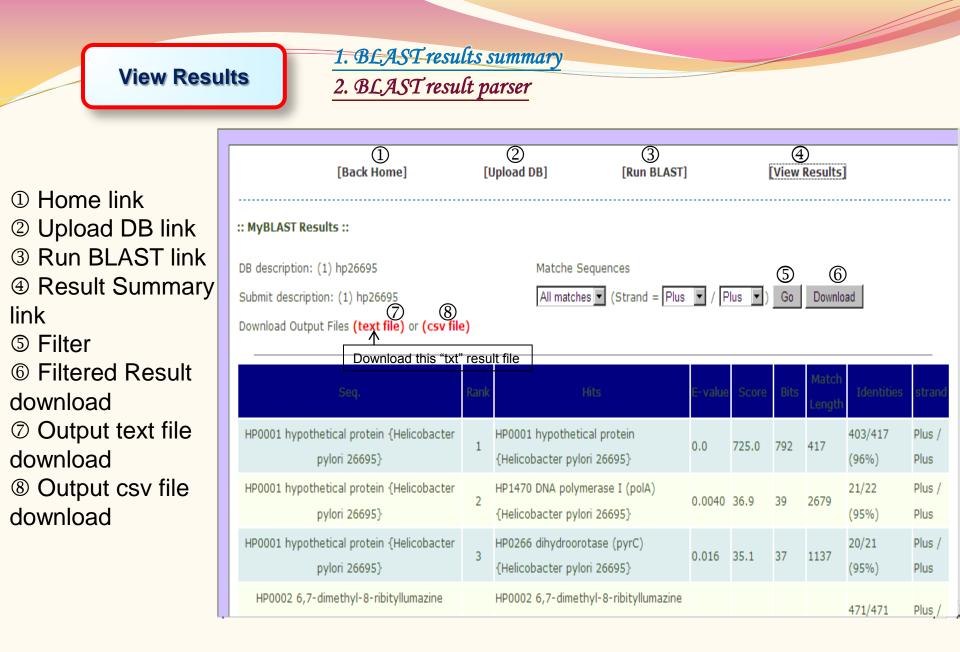

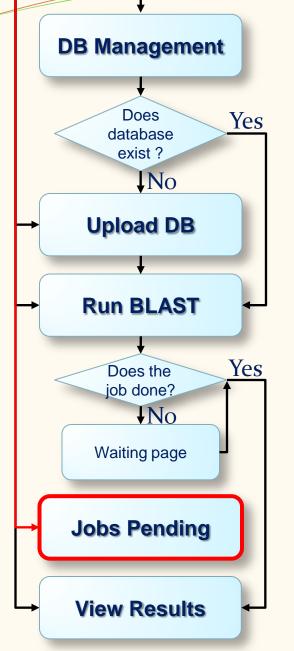

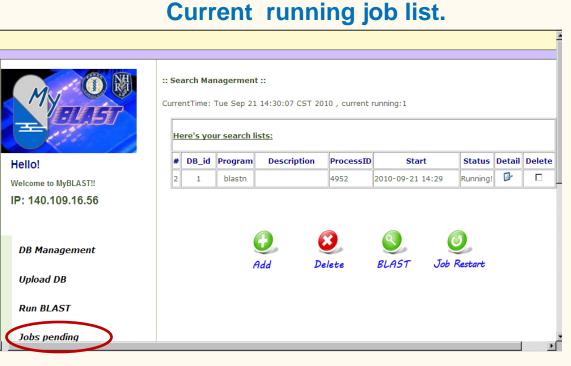

To get the newest running status , you'll need to click the browser's refresh button.

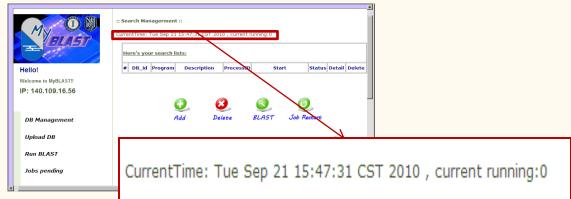

#### Jobs Pending

#### Current running job list.

① Restart checkbox: Check to restart the particular job. Click the "Job Restart" button to start to do the BLAST again. <sup>2</sup> Log link ③ Delete checkbox: Check to delete the particular job. Click the "Delete" button to start to stop the job and delete the search job.

④ Run BLAST link

S View Results link

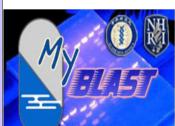

#### Hello!

Welcome to MyBLAST!! IP: 140.109.16.56

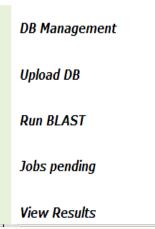

:: Search Managerment ::

CurrentTime: Mon Sep 27 17:29:10 CST 2010 , current running:1

| # | DB_id | Program | Description | ProcessID | Start           |      | Status   | Detail | Delet |
|---|-------|---------|-------------|-----------|-----------------|------|----------|--------|-------|
| 6 | 1     | blastn  |             | 5712      | 2010-09-27 17:2 | 28   | Restart? | 2      |       |
| 7 | 1     | blastn  |             | 1872      | 2010-09-27 17:2 | 29 R | unning!  | ₽      |       |
|   |       | (       | Ð 3         |           | 5               | (1   | )        |        |       |

## **MyBLAST Control Panel**

- Link to import Mysql database data and BLAST data page
- ② Link to backup Mysql database data and BLAST data page
- ③ Link to change port page
- ④ Link to help page
- Shutdown or Restart button
- 6 MyBLAST Home page button
- ⑦ Link to lab home page
- ⑧ MySQL Community Server running status
- Message text area

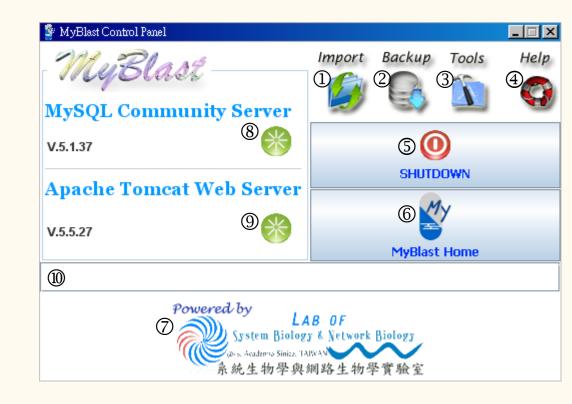

### Try to restart or shutdown Servers

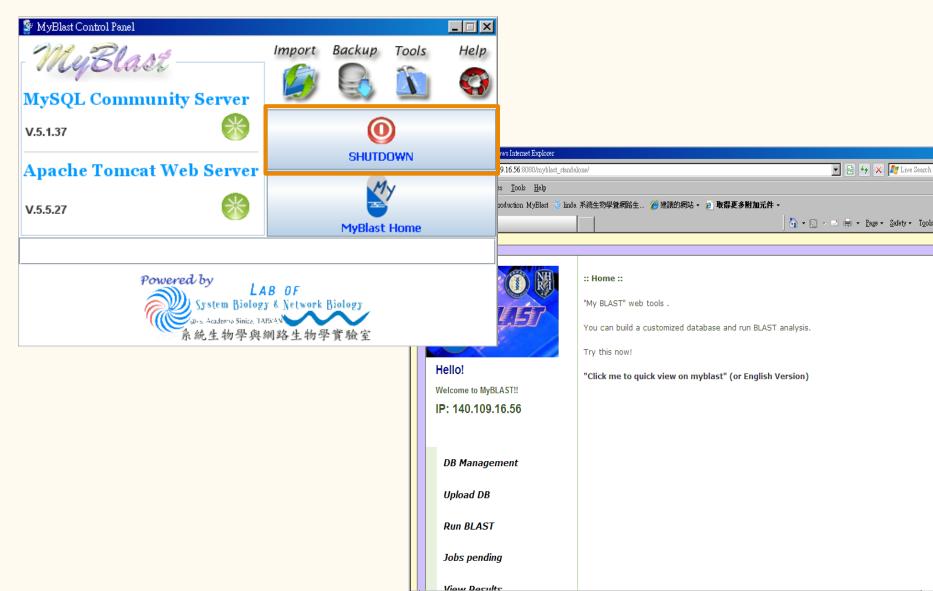

### Try to restart or shutdown Servers

| 👺 MyBlast Control Panel                     |                          |         |                                     | _ 🗆 × | <u>a</u>                                                                          |                  |
|---------------------------------------------|--------------------------|---------|-------------------------------------|-------|-----------------------------------------------------------------------------------|------------------|
| MyBlast                                     | Import                   | Backup  | Tools                               | Help  |                                                                                   |                  |
| <b>MySQL</b> Community Server               |                          | Ø       |                                     |       |                                                                                   |                  |
| V.5.1.37                                    |                          | 8       |                                     |       |                                                                                   |                  |
| Apache Tomcat Web Serve                     | -                        | RESTART |                                     |       | lay the webpage - Windows Internet Explorer<br>= 09.16.56:8080/myblast_standalone | Search           |
| v.5.5.27                                    |                          |         |                                     |       | ites Iools Help<br>ntroduction MyBlast 🦉 linds 系統生物學質網路生 🏈 建議的網站 - 🙋 取得更多附加元件 -   |                  |
| V.5.5.27                                    |                          | MyBlast | t Home                              |       | splay the webpage 🔄 👘 🔹 🖻 🛫 🖻 👘 🔹 Page × Safety ×                                 | T <u>o</u> ols • |
| Shutdown tomcat and mysql2010/09/30 11:53;* | 3                        |         | Explorer cannot display the webpage |       |                                                                                   |                  |
| Powered by<br>System Bio                    | LAB OF<br>logy & Network | Biology | an try:<br>Connection Problems      |       |                                                                                   |                  |
| 系統生物學                                       | 與網路生物                    | 學實驗室    |                                     |       | nformation                                                                        |                  |

### Close MyBLAST Control Panel

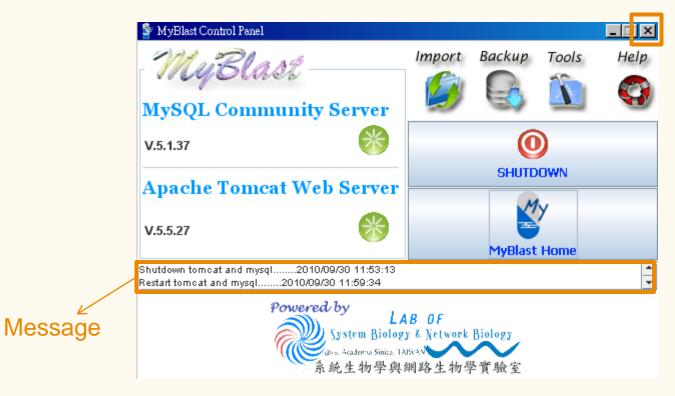

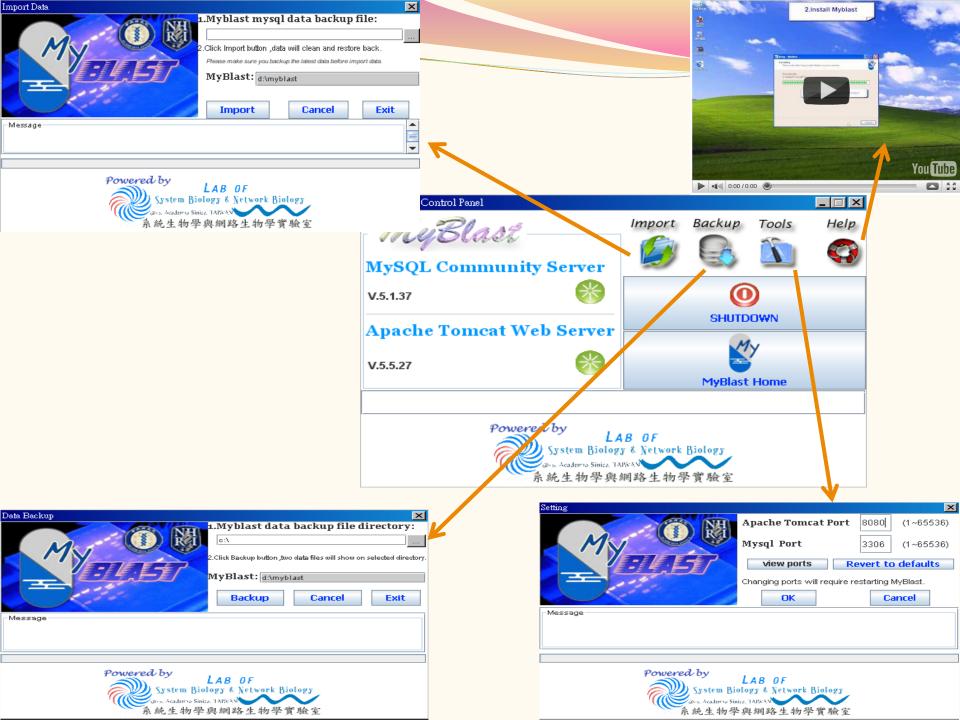

## Example :

Get the FASTA data from After GenBank . Upload DB, Run BLAST and View Results.

## Motivation :: AfterGenBank

- A quick way to fetch the sequence features (5'UTR, 3' UTR, CDS, Translation) from GenBank only with mouse clicking not programming
- Provide most update collections for specific sequence features like 16s rRNA, ncRNA, etc which can be used to construct databases for search and blast (using myBLAST)
- Provide a friendly GUI to extract specific sequence features by submission of gene list.

ature Extractor from GenBank

## Specificity of AfterGenbank

- Collect all the features existed in Genbank for 12 divisions
- Built-in BLAST with specific databases composed by selected features.
- Output in fasta and CSV can be used for futher analysis
- Access :

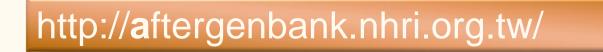

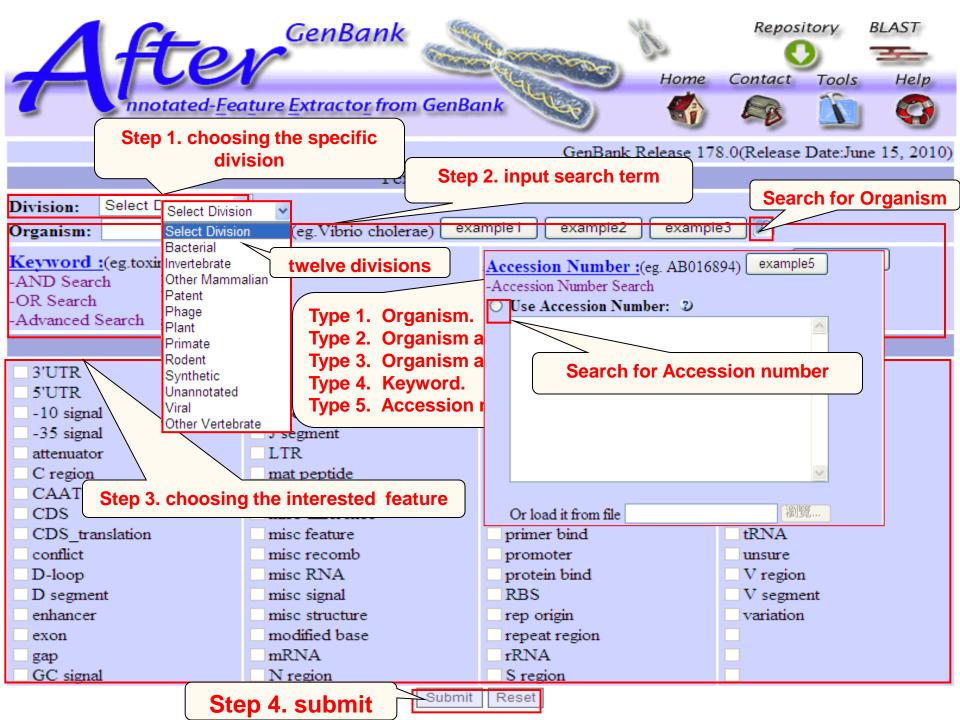

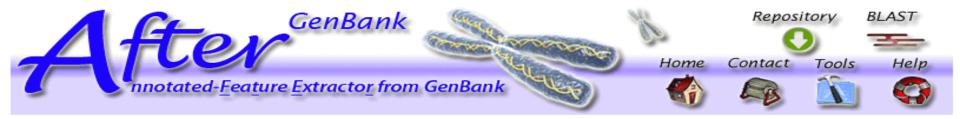

#### Search Result Page

| Div  | ision :         | Bacterial Organism : Vibrio cholerae                                                                       |                    |
|------|-----------------|----------------------------------------------------------------------------------------------------|--------------------|
| Ac   | cession Numb    | Der : EU523703 EU523704 EU523705 EU523706 input_list                                                       |                    |
| Fea  | ature :         | 5'UTR. Show                                                                                                | v not found        |
| 7 fe | eature(s) are f |                                                                                                    | ession id          |
| Pa   | ige 1           | of 1 page(c) refresh 0 feature(c) are celected by u                                                        |                    |
| Sho  | ow 20 💌 fe      | eatures in p Change page Refresh the                                                                       | e count            |
|      | Select Page 1   |                                                                                                    |                    |
| Lo   | cus id 📃        | ALL (.CSV)                                                                                                 | 1                  |
| 1.   | EU523703        | Vibrio cholerae strain NAG-V17 hemagglutinin protease regula download file mplete                          | Vibrio<br>cholerae |
|      | Feature         | 5'UTR                                                                                                    |                    |
|      | Range /         | The definition of Locus id                                                                                 | Organicm           |
|      | gene            |                                                                                                    | Organism           |
| 2.   | EU523704        | eature<br>Hono enclerae strain TSI-4S hemagglutining/protease regulatory protein-like (hapR) gene, partial | Vibrio             |
|      |                 | sequence.                                                                                                  | cholerae           |
|      | Feature         | 5'UTR                                                                                                    |                    |
|      | Range           | 1542                                                                                                    |                    |
|      | gene            | hapR                                                                                                    |                    |
| 3.   | EU523705        | Vibrio cholerae strain TSI-4P agglutining/protease regulatory protein-like (hapR) gene, partial            | Vibrio             |
| 2.   | <u>EC323703</u> | sequence. More annotation                                                                                  | cholerae           |
|      | Feature         | 5'UTR                                                                                                    |                    |
|      | Range           | 1542                                                                                                    |                    |
|      | gene            | hapR                                                                                                    |                    |
| 4.   | EU523706        | Vibrio cholerae strain CB1 hemagglutinin/protease regulatory protein (hapR) gene, complete cds.            | Vibrio<br>cholerae |
|      | <b>P</b>        |                                                                                                    |                    |

## AfterGenBank

#### website

#### http://aftergenbank.nhri.org.tw/

| Annotated-Feature Extractor from GenBank::index - Windows Internet Explorer |                                                                                                    |                                     |                                          |                                                                    |  |  |  |  |  |  |
|-----------------------------------------------------------------------------|----------------------------------------------------------------------------------------------------|-------------------------------------|------------------------------------------|--------------------------------------------------------------------|--|--|--|--|--|--|
| 😋 💽 🗢 🛃 http://                                                             | aftergenbank.nhri.org.tw/AfterGenb                                                                                                    | mlk/                                |                                          | 💌 😣 😽 🗙 🌆 Live Sear                                                |  |  |  |  |  |  |
| <u>File E</u> dit <u>V</u> iew F                                            | avorites <u>T</u> ools <u>H</u> elp                                                                                                    |                                     |                                          |                                                                    |  |  |  |  |  |  |
| 🖕 Favorites 🛛 👍                                                             | 💇 Introduction MyBlast 🍓 linda                                                                                                    | 系統生物學聲網路生 🏉 建議的網                    | 站 🗸 🍃 取得更多附加元件 🗸                         |                                                                    |  |  |  |  |  |  |
| Annotated-Feature Ext                                                       | tractor from GenBank::index                                                                                                    |                                     | ] 🙆                                      | 🔹 🔝 👻 🖃 🖷 🔹 Page 🔹 Safety 🖛 To                                     |  |  |  |  |  |  |
| 7                                                                           |                                                                                                    | GenBank                             | nk Home                                  | Repository BLAST<br>Contact Tools Help                             |  |  |  |  |  |  |
|                                                                             |                                                                                                    |                                     | GenBank Release 17                       | 8.0(Release Date:June 15, 2010)                                    |  |  |  |  |  |  |
| Text Search Term HELP                                                       |                                                                                                    |                                     |                                          |                                                                    |  |  |  |  |  |  |
|                                                                             | Division: Select Division<br>Organism: (eg.Vibrio cholerae) example1 example2 example3                                                   |                                     |                                          |                                                                    |  |  |  |  |  |  |
| -AN<br>-OR                                                                  | Keyword :(eg.toxin,16s rRNA)       example4         -AND Search       -Accession Number Search         -OR Search       -Advanced Search |                                     |                                          |                                                                    |  |  |  |  |  |  |
|                                                                             |                                                                                                    | Feature E                           | Extract D                                |                                                                    |  |  |  |  |  |  |
| □ 5'<br>□ -1                                                                | UTR<br>UTR<br>10 signal                                                                                                    | intron                              | ncRNA<br>old sequence                    | <ul> <li>sig peptide</li> <li>source</li> <li>stem loop</li> </ul> |  |  |  |  |  |  |
| □ at                                                                        | 0                                                                                                    | J segment     LTR     mat peptide   | □ oriT<br>□ polyA signal<br>□ polyA site | STS     TATA signal     terminator                                 |  |  |  |  |  |  |
|                                                                             | AAT signal<br>DS                                                                                                    | ■ misc binding<br>■ misc difference | precursor RNA     prim transcript        | □ tmRNA<br>□ transit peptide                                       |  |  |  |  |  |  |
| E co                                                                        | DS_translation<br>onflict                                                                                                    | misc feature<br>misc recomb         | primer bind     promoter                 | tRNA<br>unsure                                                     |  |  |  |  |  |  |

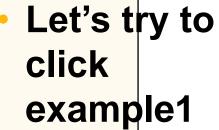

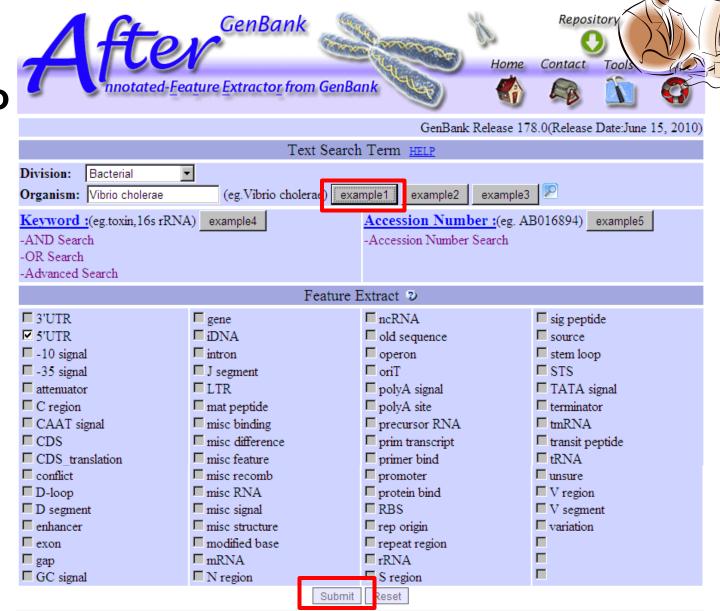

Division of Biostatistics and Bioinformatics National Health Research Institutes All Rights Reserved Lasted Updated 2010/7/28

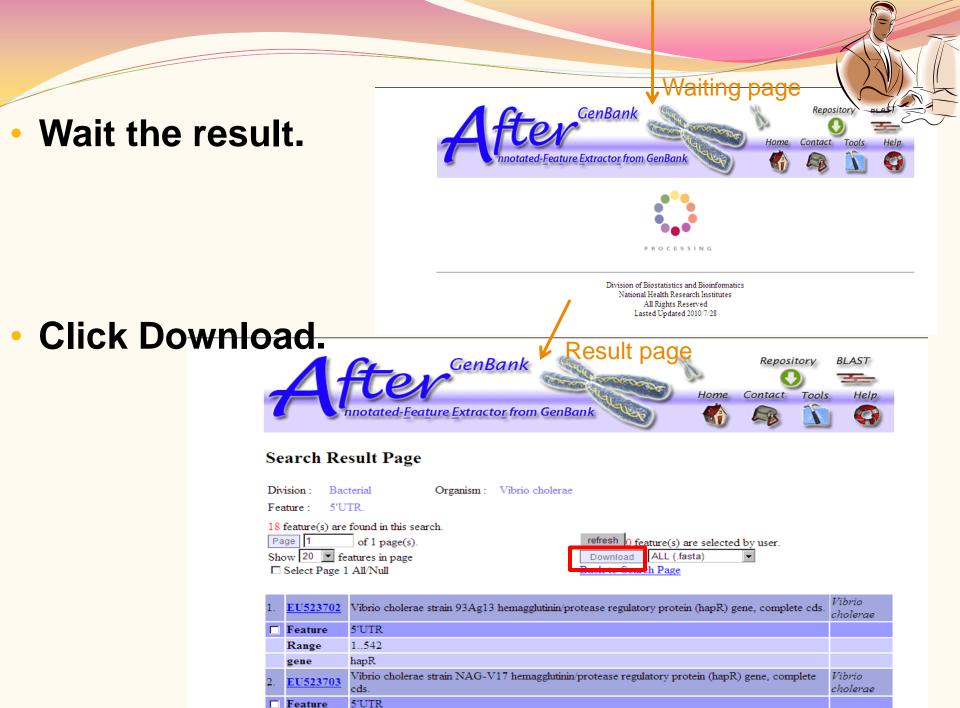

1 640

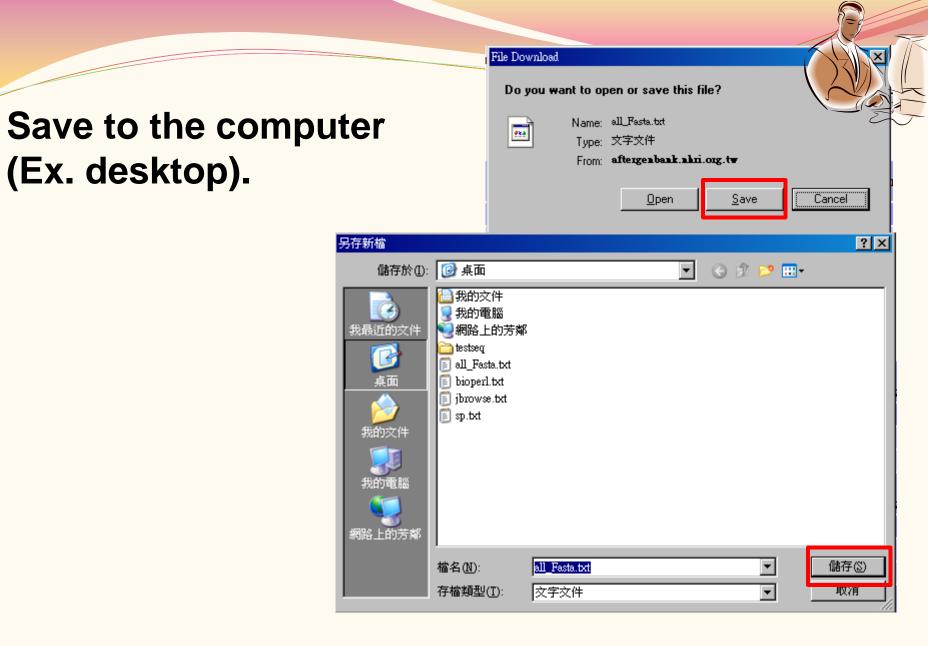

•

### MyBLAST website

Open MyBlast ControlPanel. Click Myblast Home button.

File

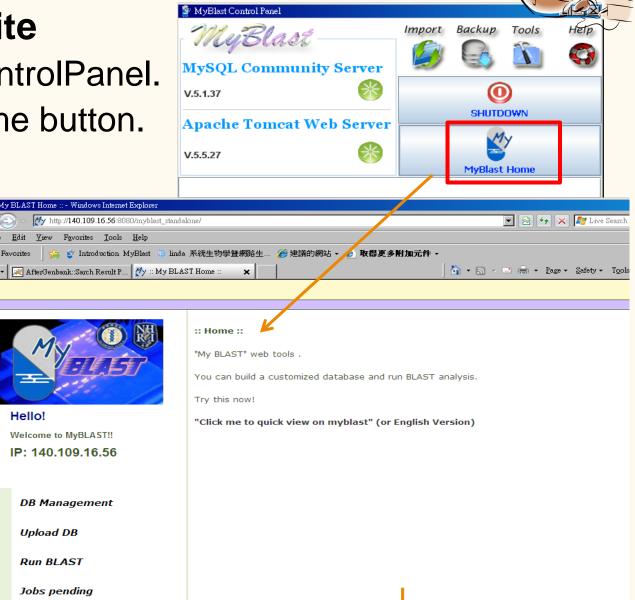

## • Upload DB

| 😂 :: My BLAST Home :: - Windows Internet Explorer            |                                                                                                    |
|--------------------------------------------------------------|----------------------------------------------------------------------------------------------------|
| 🕒 🕞 🗢 🥂 http://140.109.16.56:8080/myblast_standa             | me/MainMenu?act=upload_db_page                                                                                                    |
| <u>File Edit View Favorites Tools H</u> elp                  |                                                                                                    |
| 🔆 Favorites 🛛 🚖 🗳 Introduction MyBlast 🎡 linda               | 系統生物學暨網路生 🏈 建議的網站 👻 🤌 取得更多附加元件 🗸                                                                                                    |
| 🗄 🔻 🔀 AfterGenbank::Sarch Result P 🛛 💇 :: My BLA:            | I Home :: 🗙 🔤 👘 🛪 🔤 👘 🛪 Page + Safety + T                                                                                                    |
|                                                              |                                                                                                    |
| Hello!         Welcome to MyBLAST!!                          | :: Upload Database ::         Upload your sequences to build a mini database.         Your Sequence Type:         Image: Nucleotide         Image: Protein |
| IP: 140.109.16.56<br>DB Management<br>Upload DB<br>Run BLAST | Enter sequences below in FASTA format:                                                                                                    |
| Jobs pending<br>View Results                                 | Database Description (optional) :                                                                                                    |
|                                                              |                                                                                                    |

E

### • Upload DB

|            |                                                                |                    |                                                     |                           | THE T    |
|------------|----------------------------------------------------------------|--------------------|-----------------------------------------------------|---------------------------|----------|
| 🖉 -: Mar B | LAST Home :: - Windows Internet Explorer                       |                    |                                                     |                           |          |
|            | My http://140.109.16.56:8080/myblast_standa                    | lone/MainMenu?act≓ | upload_db_page                                      |                           |          |
| <u> </u>   | dit <u>V</u> iew F <u>a</u> vorites <u>T</u> ools <u>H</u> elp |                    |                                                     |                           |          |
| 🔤 🖕 Favo   | nites 🛛 👍 🔮 Introduction MyBlast 🍓 linda                       | 系統生物學聲網路           | 经… 🌈 建議的網站 🗸 🤌 取得更多                                 | 附加元件 →                    | <u> </u> |
| 88 - 88    | 💐 AfterGenbank::Sarch Result P 🛛 🚧 :: My BLA                   | ST Home :: 🗙       |                                                     | 🔤 • 🗟 • 🖃 🖶               |          |
|            |                                                                |                    |                                                     |                           |          |
|            | My O W                                                         | :: Upload Da       | <b>tabase ::</b><br>sequences to build a mini datab | pase.                     |          |
|            | fello!                                                         |                    | Your Sequence Type:<br>O Nucleotide<br>O Protein    |                           |          |
|            | Velcome to MyBLAST!!                                           |                    |                                                     |                           |          |
|            | P: 140.109.16.56                                               |                    |                                                     |                           |          |
|            |                                                                |                    | Enter sequences below in F                          | ASTA format:              |          |
|            | DB Management                                                  |                    |                                                     |                           | <u> </u> |
|            | Upload DB                                                      |                    |                                                     |                           |          |
|            | Run BLAST                                                      |                    | Or load from disk C:\Doc                            | uments and Sett ng Browse |          |
|            | Jobs pending                                                   |                    | Database Description (opti                          | onal) ·                   |          |
|            | View Results                                                   |                    | Vibrio cholerae                                     | ondry .                   | *        |
|            | User Guide                                                     |                    |                                                     |                           | V        |
|            | Contact Us                                                     |                    |                                                     | pload Clear               |          |
|            |                                                                | 1                  |                                                     |                           |          |

E

#### Upload DB

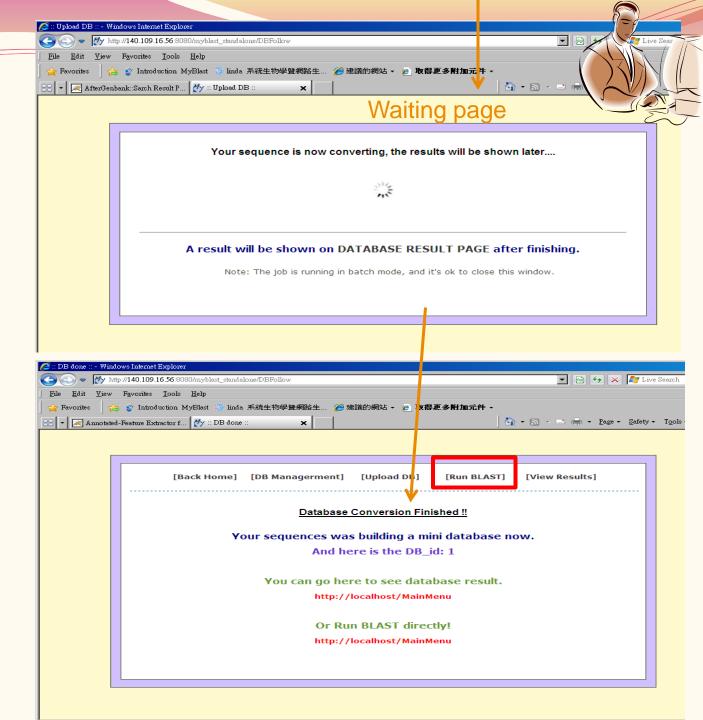

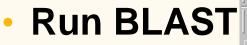

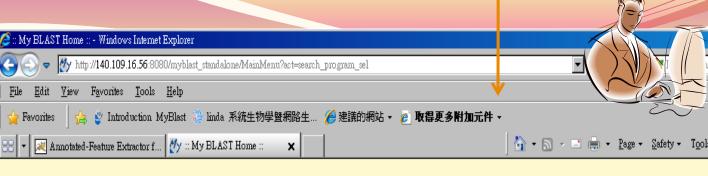

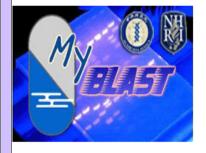

Hello! Welcome to MyBLAST!! IP: 140.109.16.56

DB Management

Upload DB

Run BLAST

Jobs pending

:: Choose a BLAST program to run ::

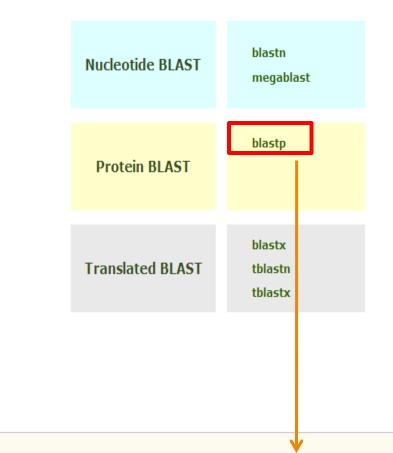

|             | 💋 :: My BLAST Home :: - Windows Internet Explorer                                     |                                                                                                    |                                   |
|-------------|---------------------------------------------------------------------------------------|----------------------------------------------------------------------------------------------------|-----------------------------------|
|             | 😋 🕞 🗢 🥂 http://140.109.16.56:8080/myblast_standa                                      | lone/MainMenu?act=search_page&program=blastp                                                                                                    | E Search                          |
|             | <u>File Edit View Favorites Tools Help</u>                                            |                                                                                                    |                                   |
|             | -                                                                                     |                                                                                                    |                                   |
|             |                                                                                       | · 系統生物學暨網路生 🏈 建議的網站 👻 💋 取得更多解                                                                                                    |                                   |
|             | 🔠 🔹 🌌 Annotated-Feature Extractor f 🥂 :: My BLA                                       | ST Home :: 🗙                                                                                                    | 🔄 • 🗟 • 🖻 🖶 • Page                |
| • Run BLAS  |                                                                                       |                                                                                                    |                                   |
| KUII DLAJ   |                                                                                       |                                                                                                    |                                   |
| - NUII DLAS | Fello!         Welcome to MyBLAST!!         The the the the the the the the the the t | :: Run blastp with your DB ::         Program: blastp (search protein da<br>Job Note         Job Note         First         Enter sequence below in FASTA form         Or load it from disk         C:\Documents an         Select Database:         (1) Vibrio choles         Advanced Options:         Max target:       10 | mat                               |
|             | User Guide                                                                            | E-value: 10                                                                                                    | 2                                 |
|             |                                                                                       | Matrix: BLOS                                                                                                    | UM62 🔻 🧕                          |
|             | Contact Us                                                                            |                                                                                                    | nce: 11 Extension: 1 💌 🥹          |
|             |                                                                                       |                                                                                                    | _                                 |
|             |                                                                                       | Word size: 3                                                                                                    | ల                                 |
|             |                                                                                       | 🗹 🖬 Turn a                                                                                                    | off the low complexity filter 🛛 2 |
|             |                                                                                       |                                                                                                    |                                   |
|             |                                                                                       | Sut                                                                                                    | Clear                             |
|             |                                                                                       |                                                                                                    |                                   |
|             |                                                                                       |                                                                                                    |                                   |
|             |                                                                                       |                                                                                                    |                                   |
|             |                                                                                       |                                                                                                    |                                   |
|             |                                                                                       |                                                                                                    |                                   |
|             |                                                                                       |                                                                                                    |                                   |
|             |                                                                                       |                                                                                                    |                                   |

|                               |                                                                                                    |               |                                                                                                    |                  |              |          | j.        |                                                        |
|-------------------------------|----------------------------------------------------------------------------------------------------|---------------|----------------------------------------------------------------------------------------------------|------------------|--------------|----------|-----------|--------------------------------------------------------|
|                               | C: Running BLAST :: - Windows Internet Explorer                                                                                                    | t ctandalona  | BlastFollow                                                                                                    |                  |              | <b>_</b> |           | Links                                                  |
|                               | File Edit View Favorites Tools Help                                                                                                    |               | 123004 G10 W                                                                                                    |                  |              |          | T'        |                                                        |
|                               | 🙀 Favorites 🛛 🚕 🗳 Introduction MyBlast 🗧                                                                                                    | 🔵 linda 系統    | 統生物學暨網路生 🏉 建議的網站 🗸 🍋 取得                                                                                            | <b>享更多附加元件</b> , |              |          | 1 2       |                                                        |
|                               | 🔠 🔹 🖂 Annotated-Feature Extractor f 🕅 🚧 :: F                                                                                                    | Running BLA   |                                                                                                    | •                | / 🟠 🗕 🖻      |          |           |                                                        |
| <ul> <li>Run BLAST</li> </ul> |                                                                                                    |               | Waiti                                                                                                    | ng pag           | e            |          | `         |                                                        |
|                               |                                                                                                    | ill be shown  |                                                                                                    |                  |              |          |           |                                                        |
|                               | The BL/                                                                                                    |               | Sult will be shown on BLAST R                                                                                      |                  |              |          | hing.     | -                                                      |
|                               |                                                                                                    |               |                                                                                                    |                  |              |          |           |                                                        |
|                               | Ø :: BLAST Results :: - Windows Internet Explorer                                                                                                    |               |                                                                                                    |                  |              |          |           |                                                        |
|                               | COC V Mtp://140.109.16.56:8080/myblast_s                                                                                                    | tandalone/Bla | astFollow                                                                                                    |                  |              | - 🖻      | 47 🗙 🗖    | Live Search                                            |
|                               | <u>File Edit View Favorites Tools Help</u>                                                                                                    |               |                                                                                                    | •                |              |          |           |                                                        |
|                               | Favorites 🛛 🚓 🔮 Introduction MyBlast 🎲                                                                                                    |               | 上物學聲網路生… 🏉 建議的網站 👻 🤌 取得更多<br>: 🗙 📕 📕                                                                               |                  | •<br>• ⋒ - □ | . 🖶 -    | Page - Sa | afety + T <u>o</u> ols + 🕢 +                           |
|                               |                                                                                                    |               |                                                                                                    | Result           |              |          |           |                                                        |
|                               |                                                                                                    |               |                                                                                                    |                  |              |          |           |                                                        |
|                               | [Back Home]                                                                                                    |               | [Upload DB] [Run B                                                                                                 | LAST]            | ٤v           | iew Re   | sults]    |                                                        |
|                               | :: MyBLAST Results ::                                                                                                    |               |                                                                                                    |                  |              |          |           | <b>.</b>                                               |
|                               | DB description: (1) Vibrio cholerae<br>Submit description: (1) First<br>Download Output Files (text file) o                                              | r (csv file   |                                                                                                    | lownload         |              |          |           |                                                        |
|                               |                                                                                                    |               |                                                                                                    |                  |              |          | Match     |                                                        |
|                               | Seq.                                                                                                    | Rank          | Hits                                                                                                    | E-valu           | e Score      | Bits     | Length    | Identities                                             |
|                               | Icl 5"UTR_1 EU523702(1542)<br> Vibrio cholerae strain<br>93Ag13hemagglutinin/protease<br>regulatory protein (hapR) gene,<br>completecds. Vibrio cholerae | 1             | 5"UTR_1 cholerae strain 93Ag13<br>hemagglutinin/protease regulatory prot<br>(hapR) gene, complete cds. Vibrio chol |                  | 1219.0       | 3154     | 542       | 542/542<br>(100%),<br>Positives =<br>542/542<br>(100%) |
|                               | lcl 5"UTR_1 EU523702(1542)<br> Vibrio cholerae strain<br>93Ag13hemagglutinin/protease                                                                    | 2             | 5"UTR_18 cholerae strain 93Ag19<br>hemagglutinin/protease regulatory prot                                          | ein 0.0          | 1217.0       | 3150     | 542       | 541/542 (99%),<br>Positives =                          |

|                | 🧭 :: My BLAST Home :: - Windows Internet Explor                | er           |                            |                            |                       |                    |            |                      |
|----------------|----------------------------------------------------------------|--------------|----------------------------|----------------------------|-----------------------|--------------------|------------|----------------------|
|                | 🕞 🗢 💌 http://140.109.16.56:8080/myb                            |              | ne/MainMenu?act=result_lis | st_page                    |                       | - 🖻 🕁 🗙            | Ve Se      | earch                |
|                | <u>  File Edit View Favorites Tools H</u> elp                  |              |                            |                            |                       |                    | 1N         |                      |
|                | 🙀 🙀 Favorites 🛛 👍 🔮 Introduction MyBlast                       | 🍓 linda 🗦    | 系統生物學暨網路生… 🥻               | 🤗 建議的網站 👻 🤌 取得更多附          | 加元件 -                 |                    |            |                      |
|                | 😁 💌 Annotated-Feature Extractor f 🥢                            | : My BLASI   | f Home :: ×                |                            | 👌 • 🔊 - I             | = 🖶 • 📐 /          | ' N//      | <b>a</b> 1           |
|                |                                                                |              |                            |                            |                       |                    | $\sim$     | A A                  |
|                |                                                                |              |                            |                            |                       |                    | - (f       |                      |
| View Results   | My OB                                                          | :: B         | BLAST Results ::           |                            |                       |                    |            |                      |
|                | FLAST                                                          |              | <u>Here's BLAST resu</u>   | <u>Ilt lists:</u>          |                       |                    |            |                      |
|                | Hello!                                                         |              | Database<br>Description    | Submit Description         | Date                  | Result             | Detail     | delete               |
|                | Welcome to MyBLAST!!                                           |              |                            |                            | 2010-09-30 15:59 ~    |                    |            |                      |
|                | IP: 140.109.16.56                                              |              | (1)Vibrio cholerae         | (1)First                   | 2010-09-30 15:59      |                    |            |                      |
|                | 11.140.103.10.00                                               |              |                            |                            | (0.00hr. Size:0.46MB) |                    |            |                      |
|                |                                                                | D            | elete                      |                            |                       |                    |            |                      |
|                | DB Management                                                  |              |                            |                            |                       |                    |            |                      |
|                |                                                                |              |                            |                            |                       |                    |            |                      |
|                | Upload DB                                                      |              |                            |                            |                       |                    |            |                      |
|                |                                                                |              |                            |                            |                       |                    |            |                      |
| <b>A</b> :: E  | BLAST Results :: - Windows Internet Explorer                   |              |                            |                            |                       |                    |            |                      |
|                | 🔿 🗢 🥂 http://140.109.16.56:8080/myblast_st                     | andalone/Bl  | astFollow?act=result&subm  | it_id=1&job_id=1           | •                     | 1 🗟 😏 < 🛛          | 🍯 Live Sea |                      |
| j <u>F</u> ile | <u>E</u> dit <u>V</u> iew Favorites <u>T</u> ools <u>H</u> elp |              |                            |                            |                       |                    |            |                      |
|                | Favorites 🛛 👍 🔮 Introduction MyBlast 🍓 l                       | inda 系統的     | 上物學聲網路生 🏉 建                | = 議的網站 👻 💋 取得更多附加:         | 元件 -                  |                    |            |                      |
|                | Annotated-Feature Extractor f Vy :: BLA                        | ST Results : | ×                          |                            | 🔓 • 🔊 - 🖃             | 🚍 + <u>Pag</u> - S | afety - T  | [ <u>o</u> ols + 🔞 + |
|                |                                                                |              |                            |                            | *                     |                    |            |                      |
|                |                                                                |              |                            |                            | Ke                    | sult pa            | ge         |                      |
|                |                                                                |              |                            |                            |                       | •                  | •          |                      |
|                | [Back Home]                                                    |              | [Upload DB]                | [Run BLAST                 | [ <b>Vi</b>           | ew Results]        |            |                      |
|                | :: MyBLAST Results ::                                          |              |                            |                            |                       |                    |            |                      |
|                | DB description: (1) Vibrio cholerae                            |              | Mot                        | tche Sequences             |                       |                    |            |                      |
|                | Submit description: (1) Vibrio Cholerae                        |              | Top                        |                            | ad                    |                    |            |                      |
|                |                                                                | (            |                            |                            | Jau                   |                    |            |                      |
|                | Download Output Files (text file) or                           | (CSV TH      | e)                         |                            |                       |                    |            |                      |
|                |                                                                |              |                            |                            |                       | Match              |            |                      |
|                | Seq.                                                           | Rank         |                            |                            | E-value Score         | Bits               | Ide        |                      |
|                | lcl 5"UTR_1 EU523702(1542)                                     |              |                            |                            |                       |                    | 542/54     | 42                   |
|                | Vibrio cholerae strain                                         |              | 5"UTR_1 cholerae           | strain 93Aq13              |                       |                    | (100%      |                      |
|                | 93Ag13hemagglutinin/protease                                   | 1            |                            | tease regulatory protein   | 0.0 1219.0            | 3154 542           | Positiv    |                      |
|                | regulatory protein (hapR) gene,                                |              |                            | plete cds. Vibrio cholerae |                       |                    | 542/5      |                      |
|                | completecds. Vibrio cholerae                                   |              |                            |                            |                       |                    | (100%      |                      |
|                | lcl 5"UTR_1 EU523702(1542)                                     |              |                            |                            |                       |                    |            |                      |

|Vibrio cholerae strain5"UTR\_18 cholerae strain 93Ag19541/542 (99%),93Ag13hemagglutinin/protease2hemagglutinin/protease regulatory protein0.01217.03150542Positives =

### Flash Demo

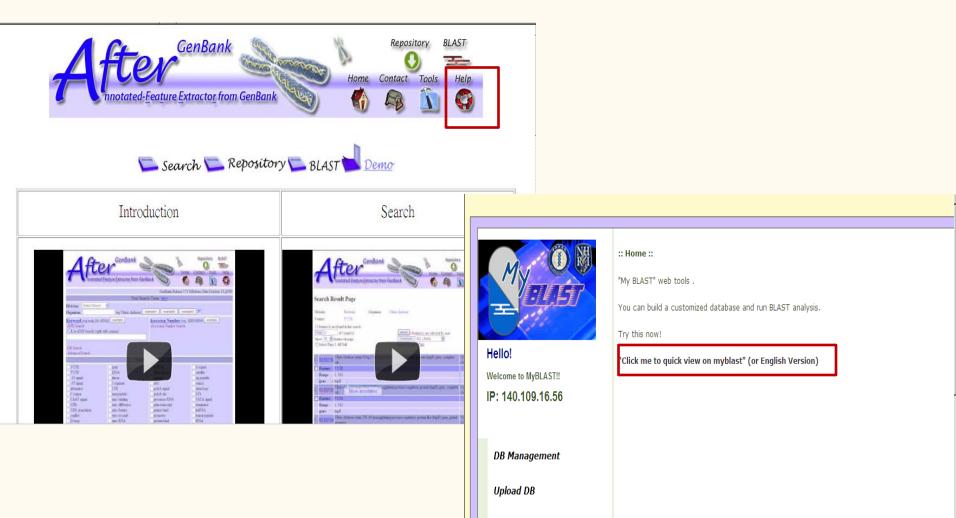

Run BLAST

Jobs pending

# **Authorships:**

- Tsai, Ming-Hsin(蔡鳴興) Tang, Yueh-Hsia(唐月霞) Lin,Chieh-Hua(林介華) Wang,Shih- Hai(汪詩海) Hsiung, Chao(熊昭)
- Shu-Hwa Chen(陳淑華), I-Hsuan Lu(呂怡萱), Kuei-Chuan Huang(黃桂絹), Chung-Yen Lin(林仲彦)

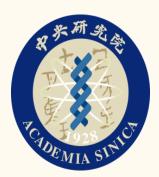

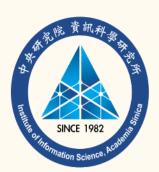

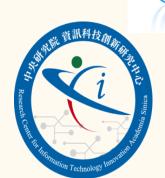

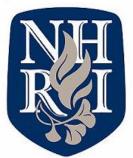

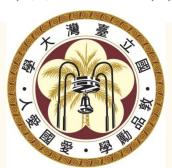

AB OF System Biology & Network Biology

中央研究院資訊科學研究所 @iis, Academia Sinica, TAIWAN

系統生物學與網路生物學實驗室